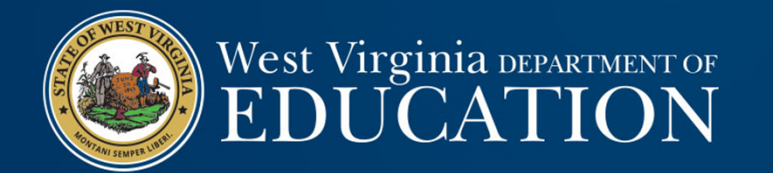

## Downloading and Uploading a Budget in GPS

*July 2019*

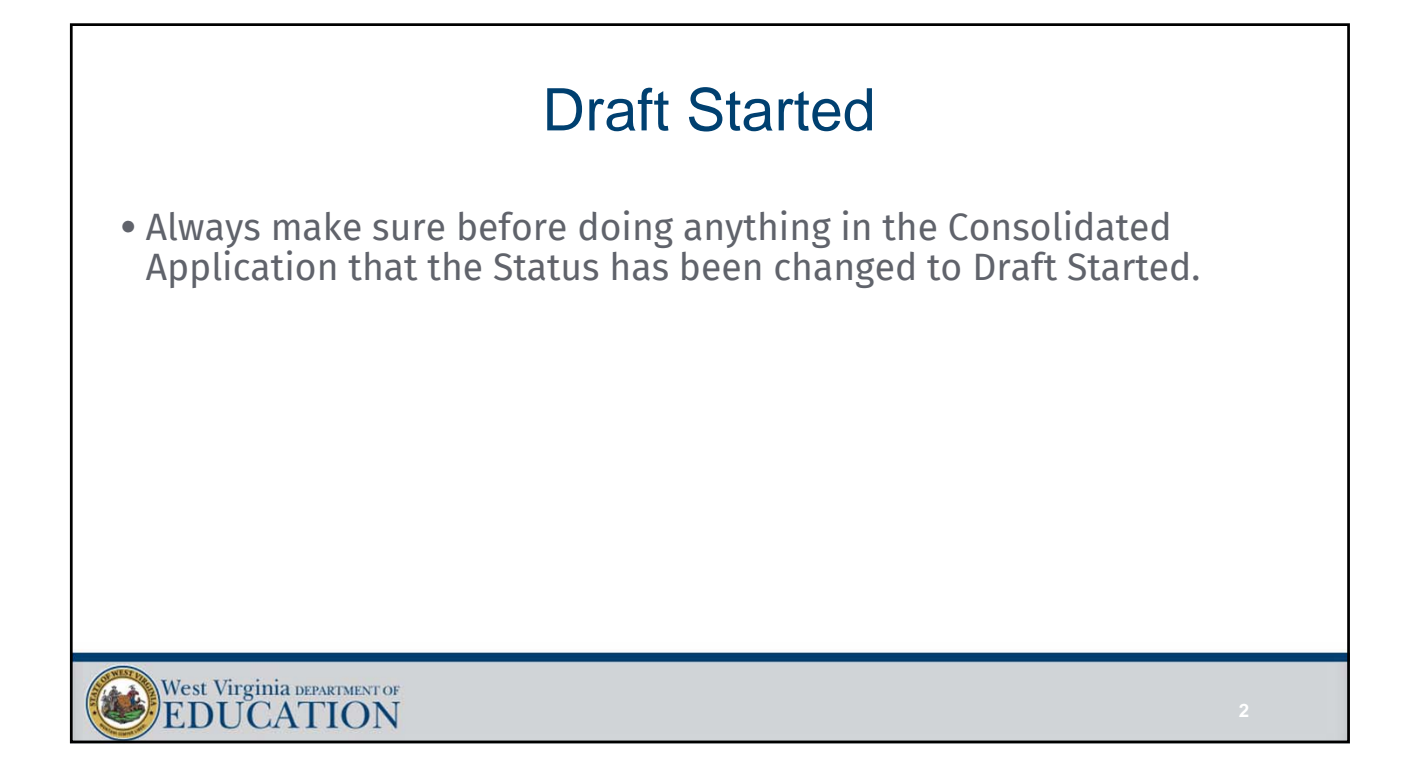

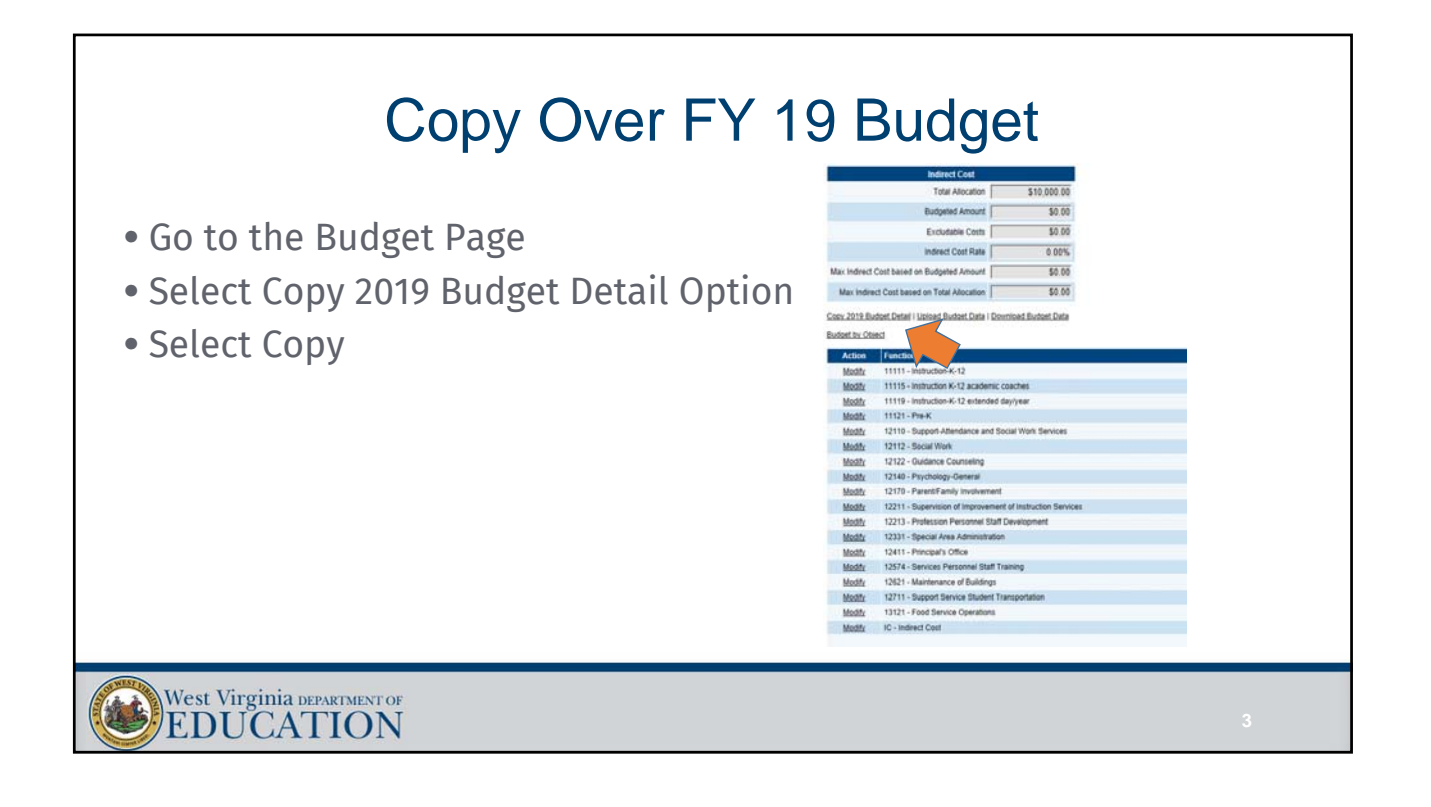

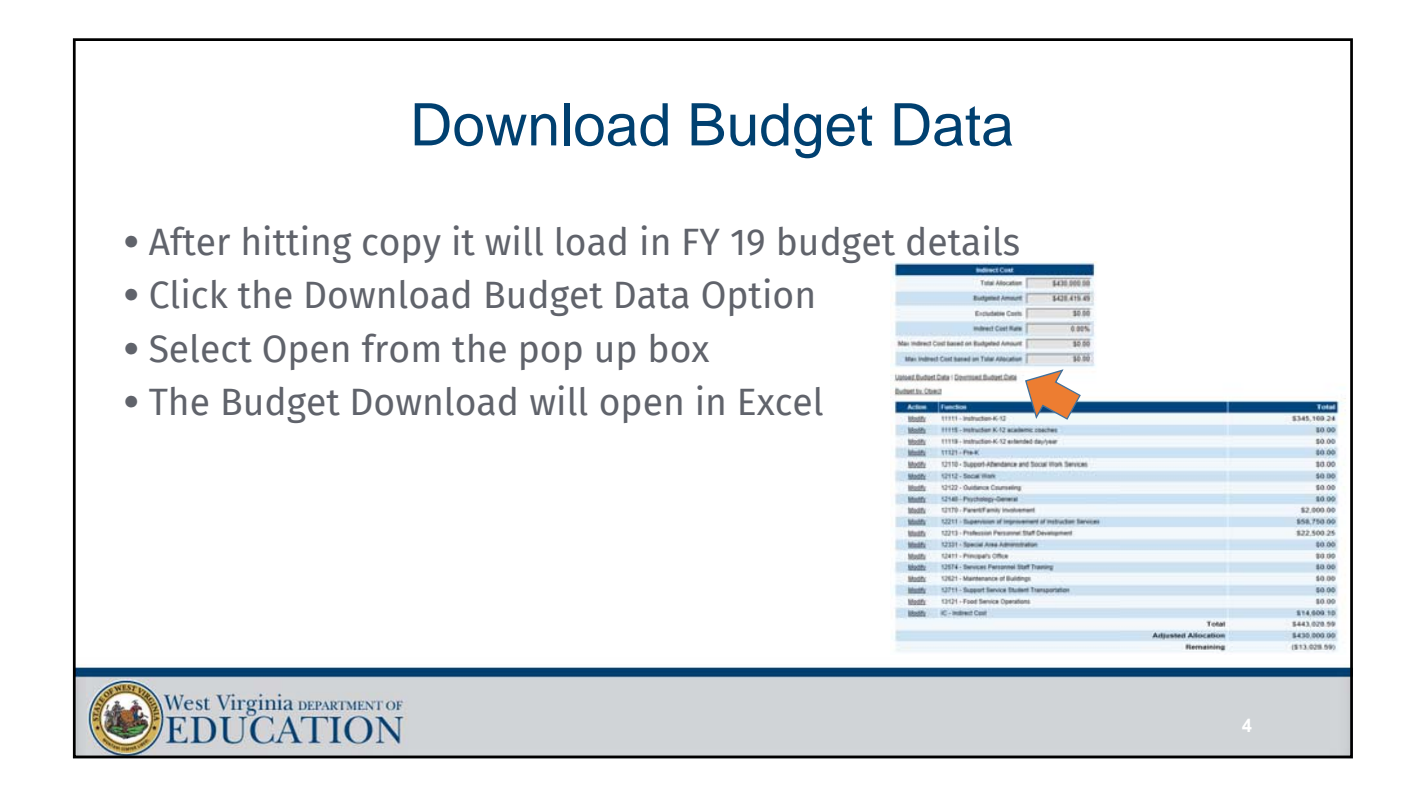

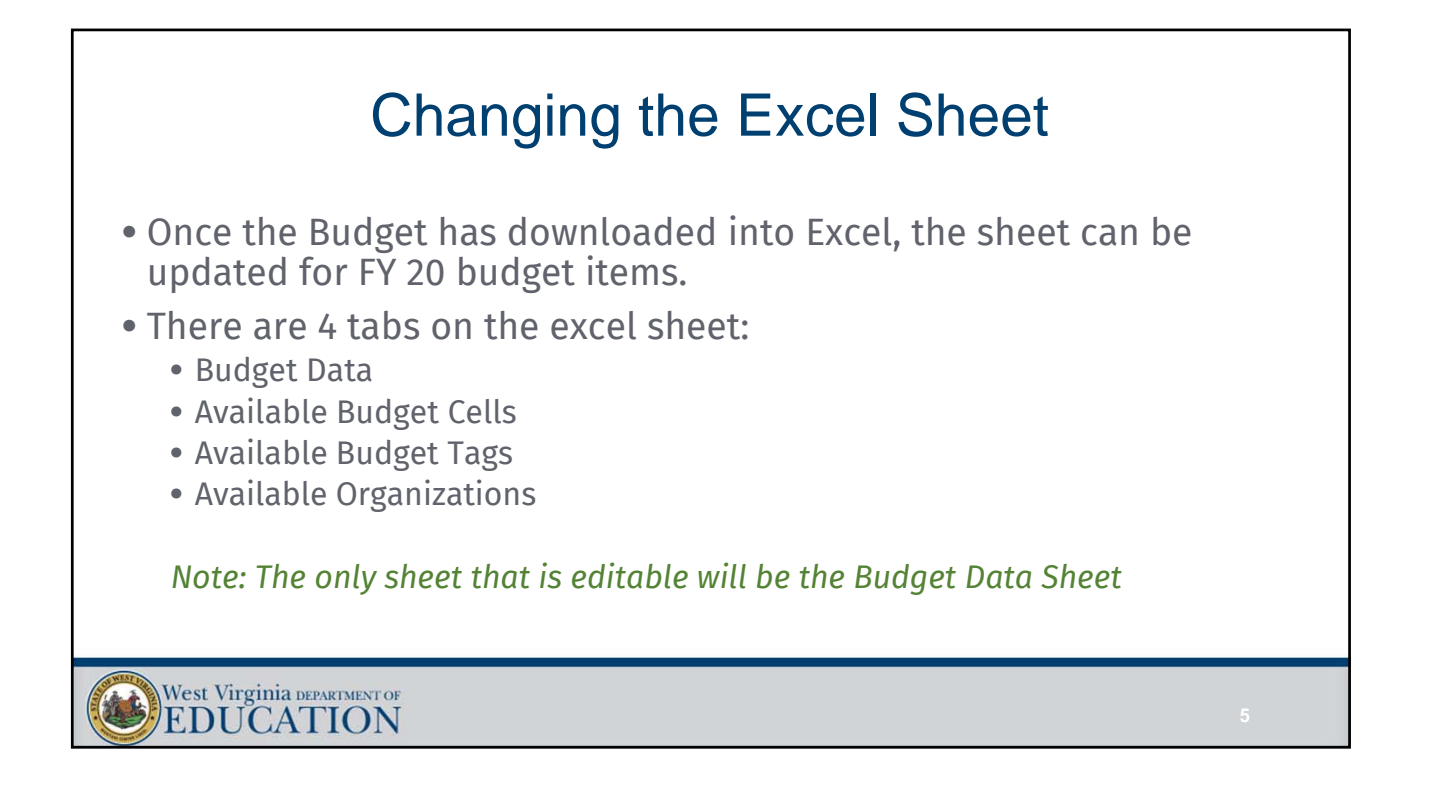

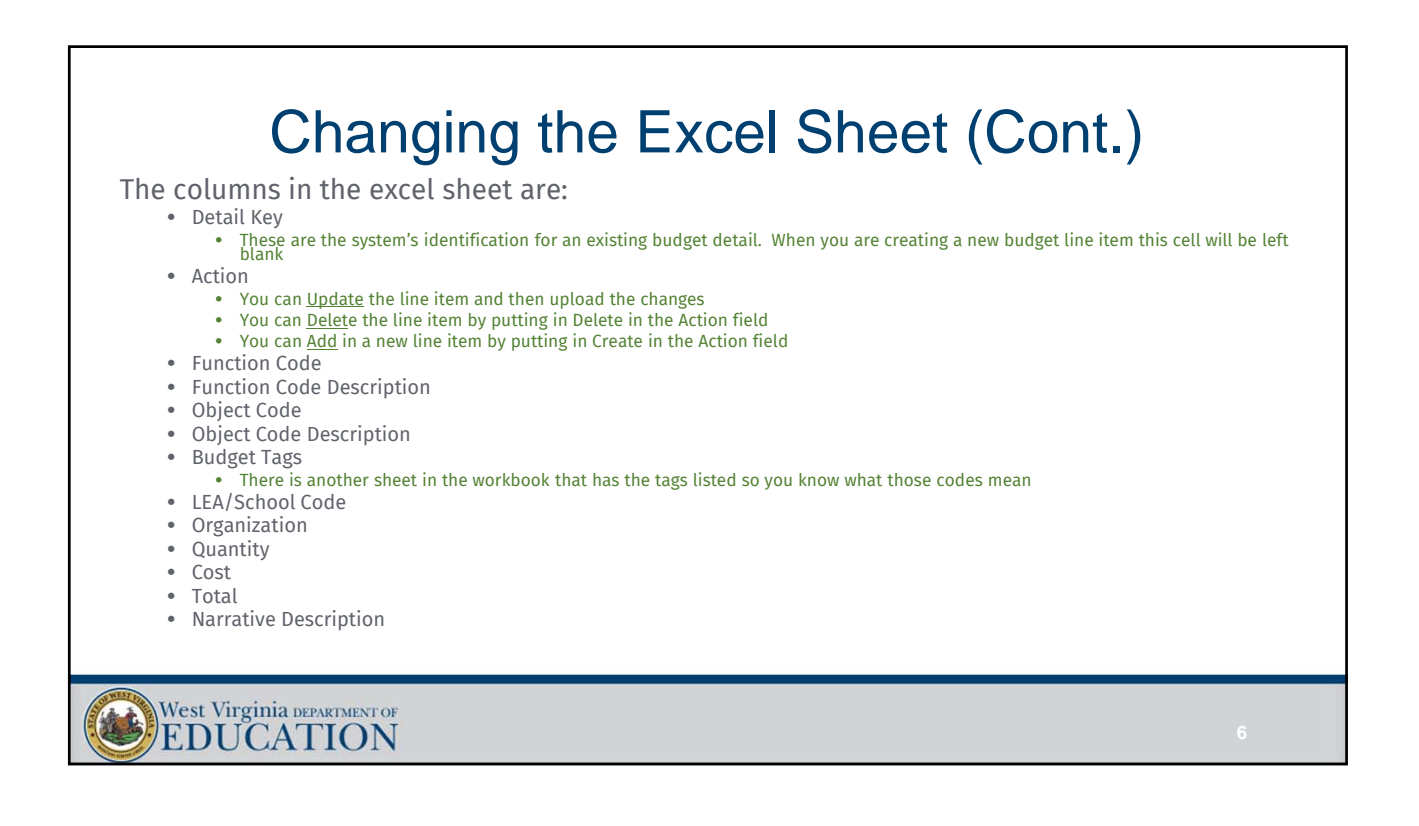

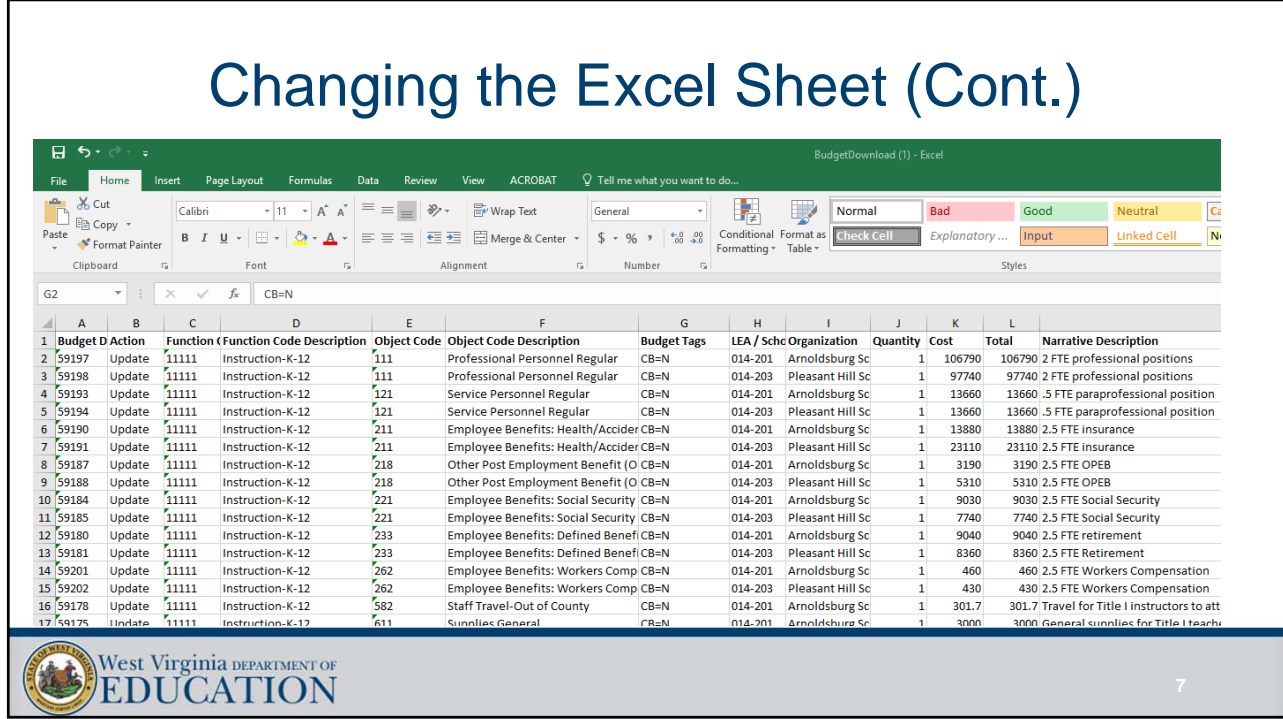

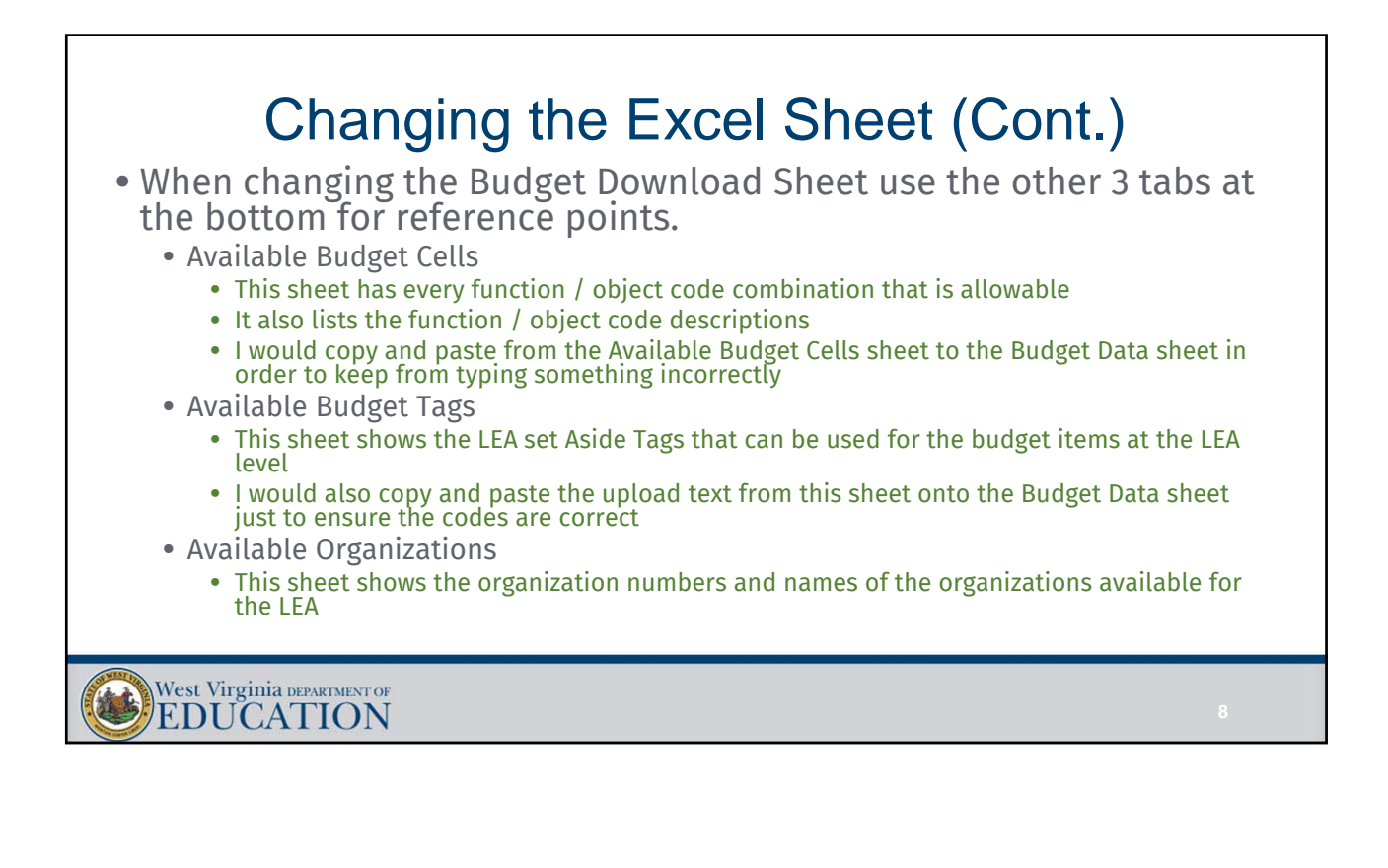

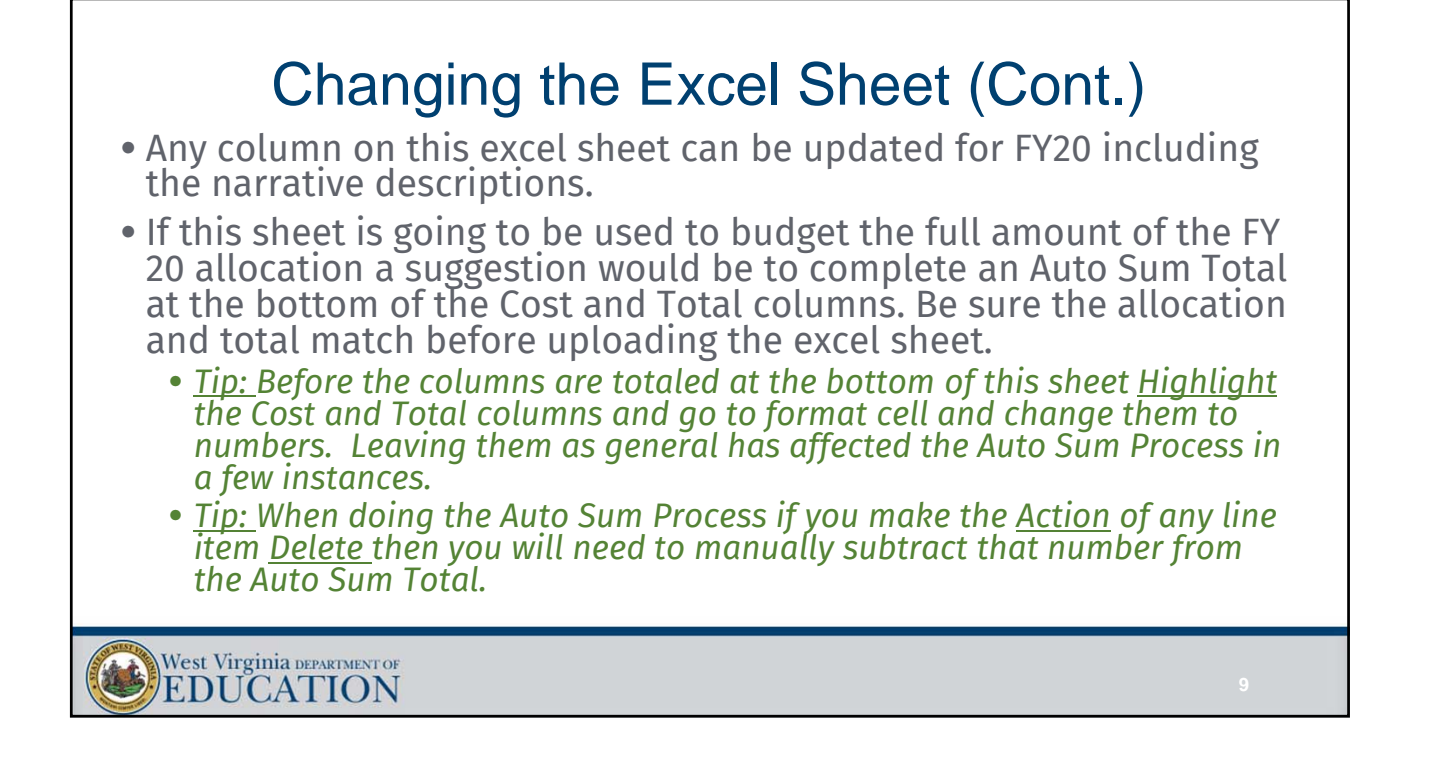

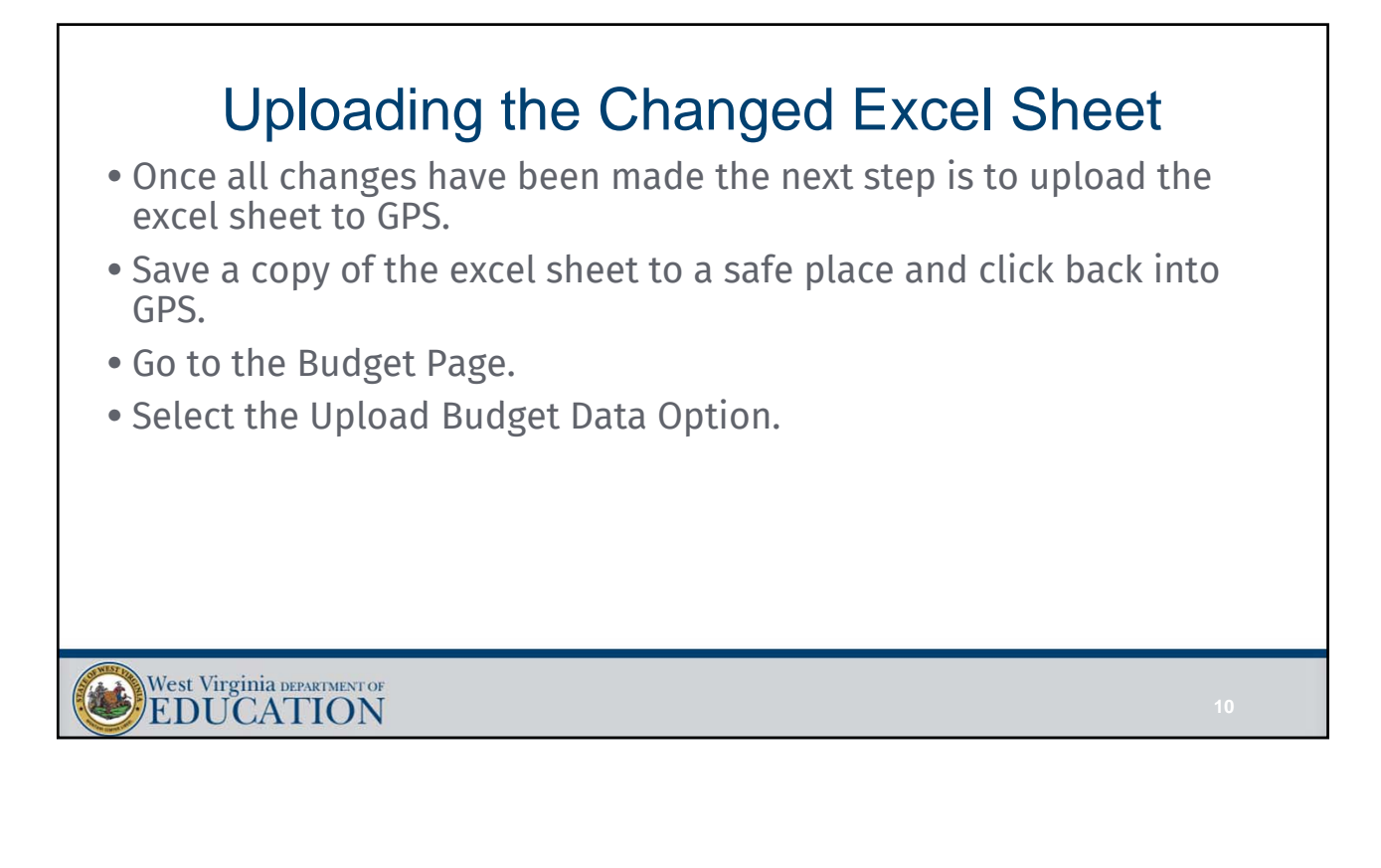

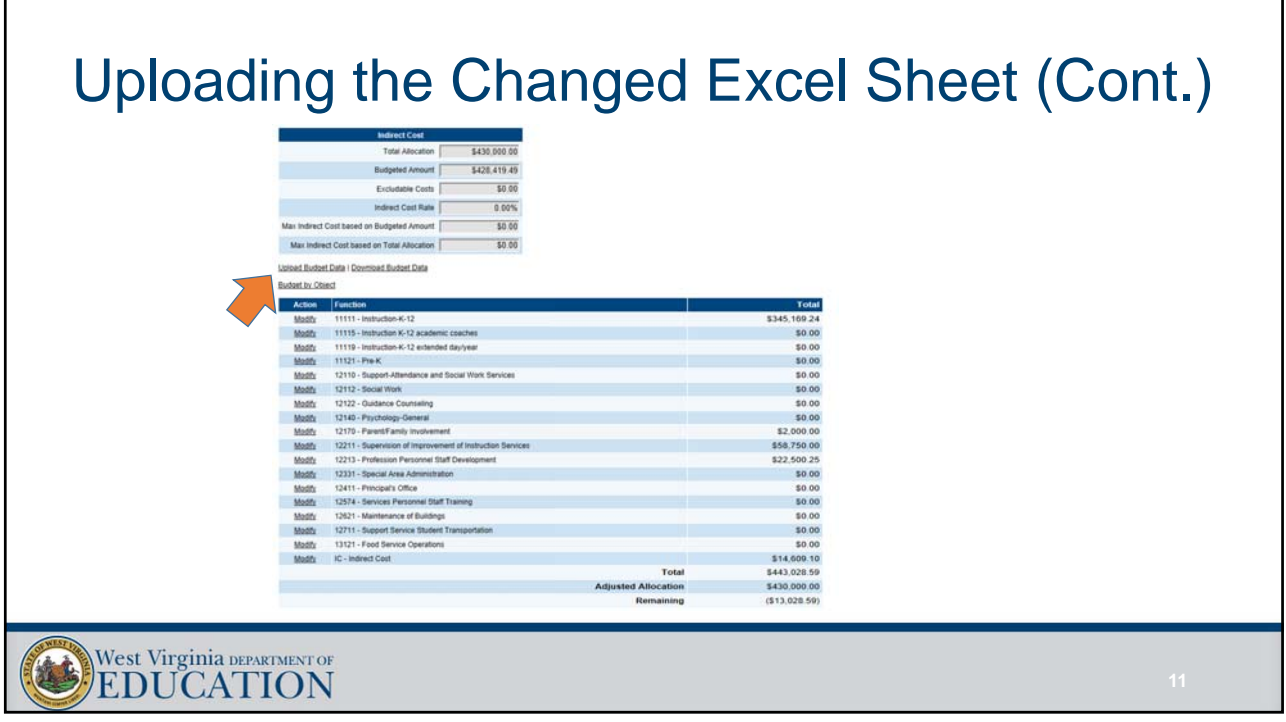

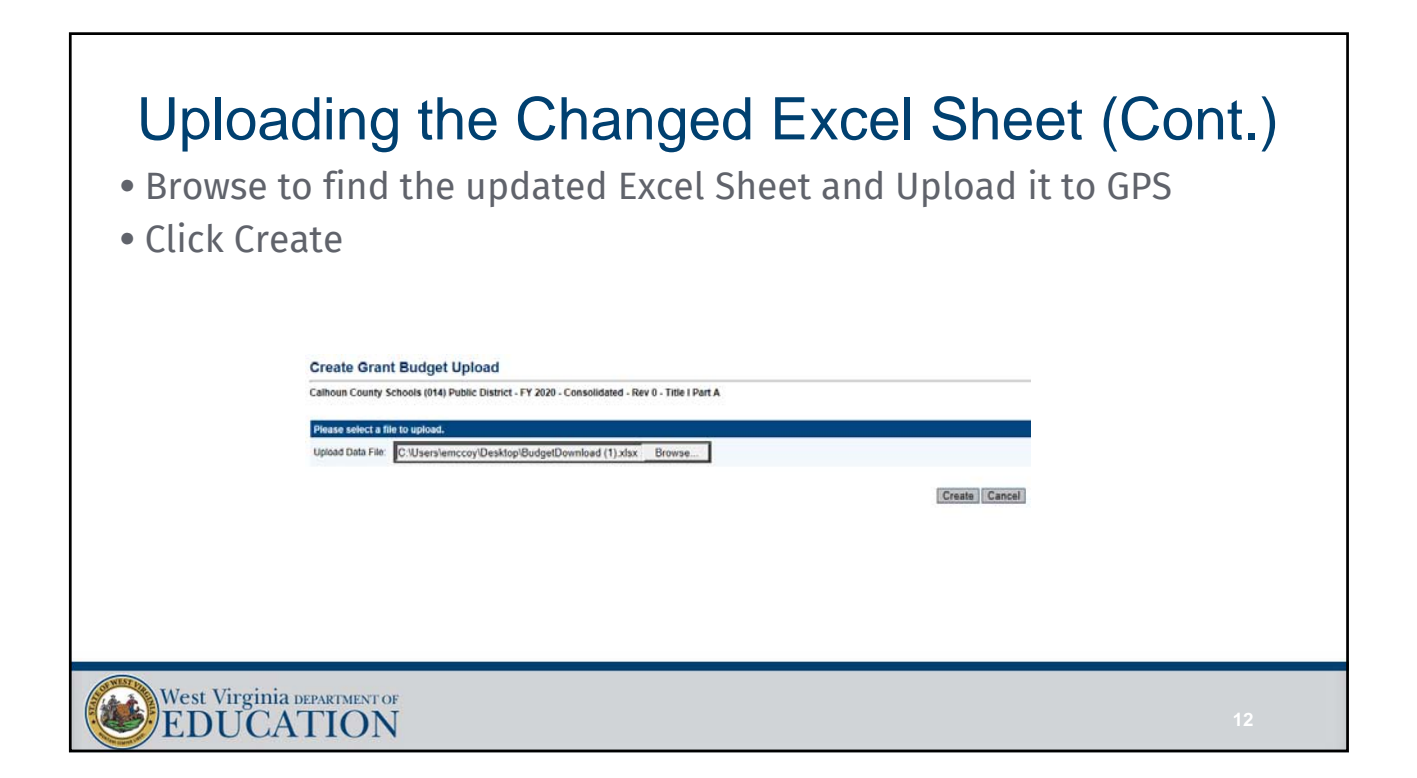

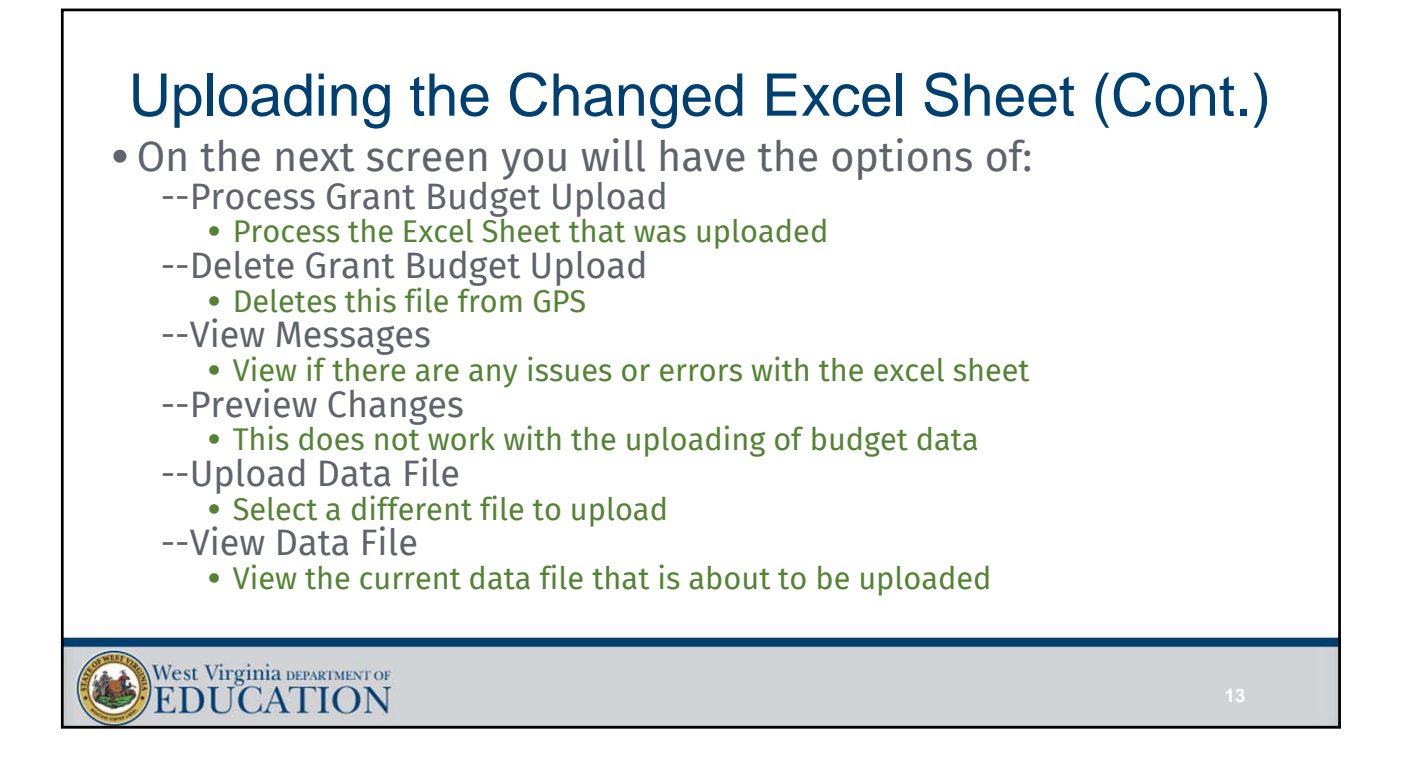

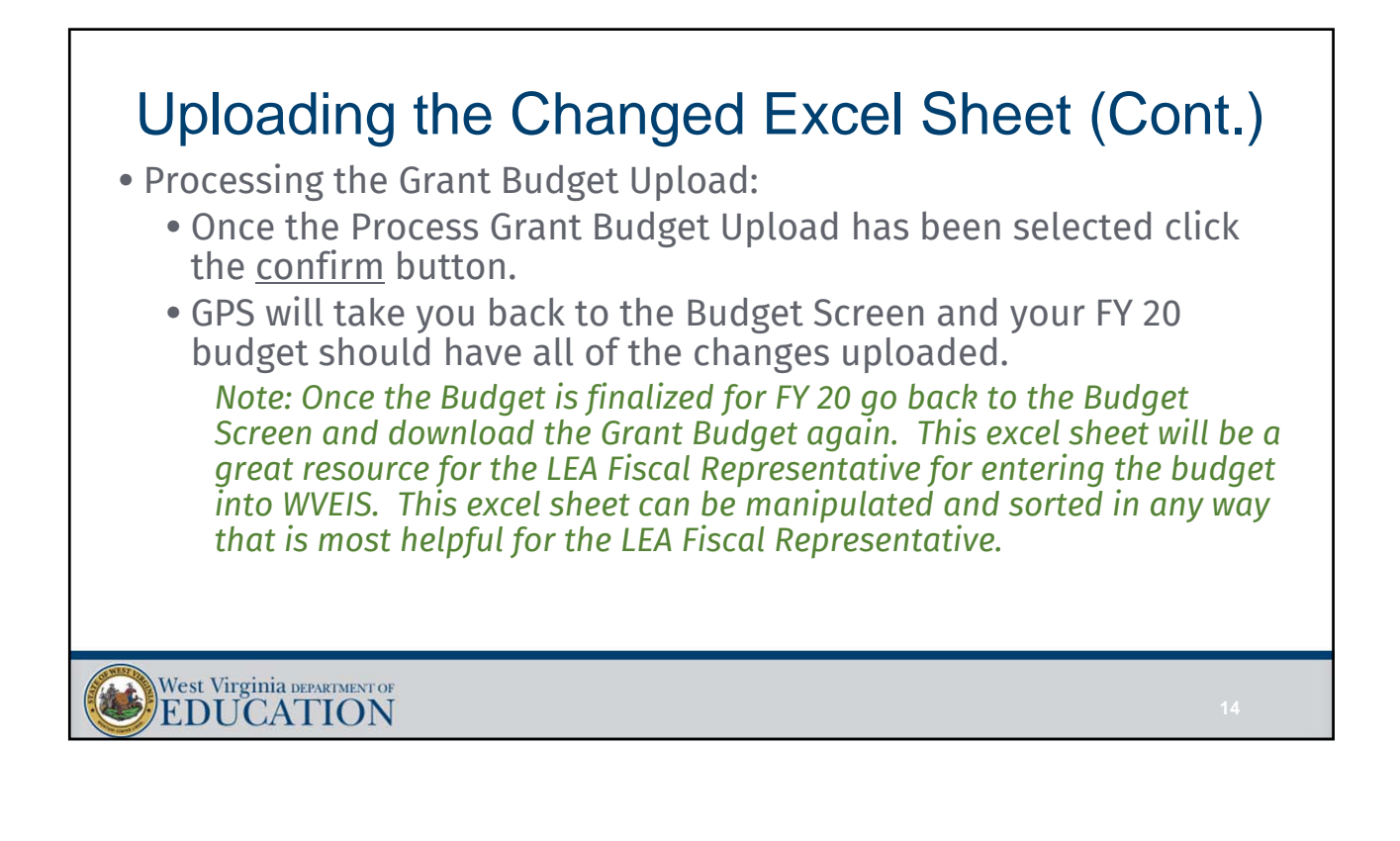

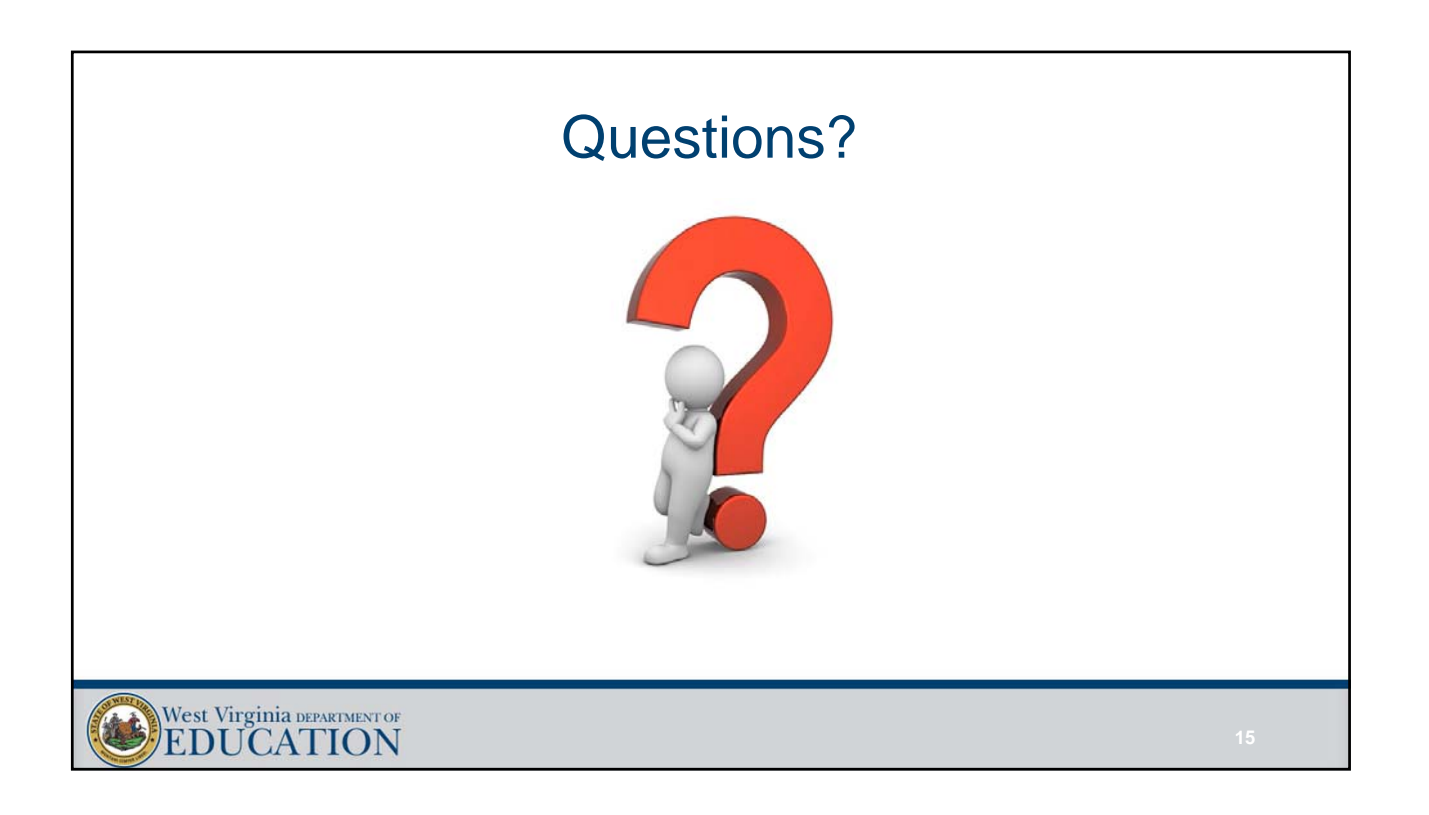

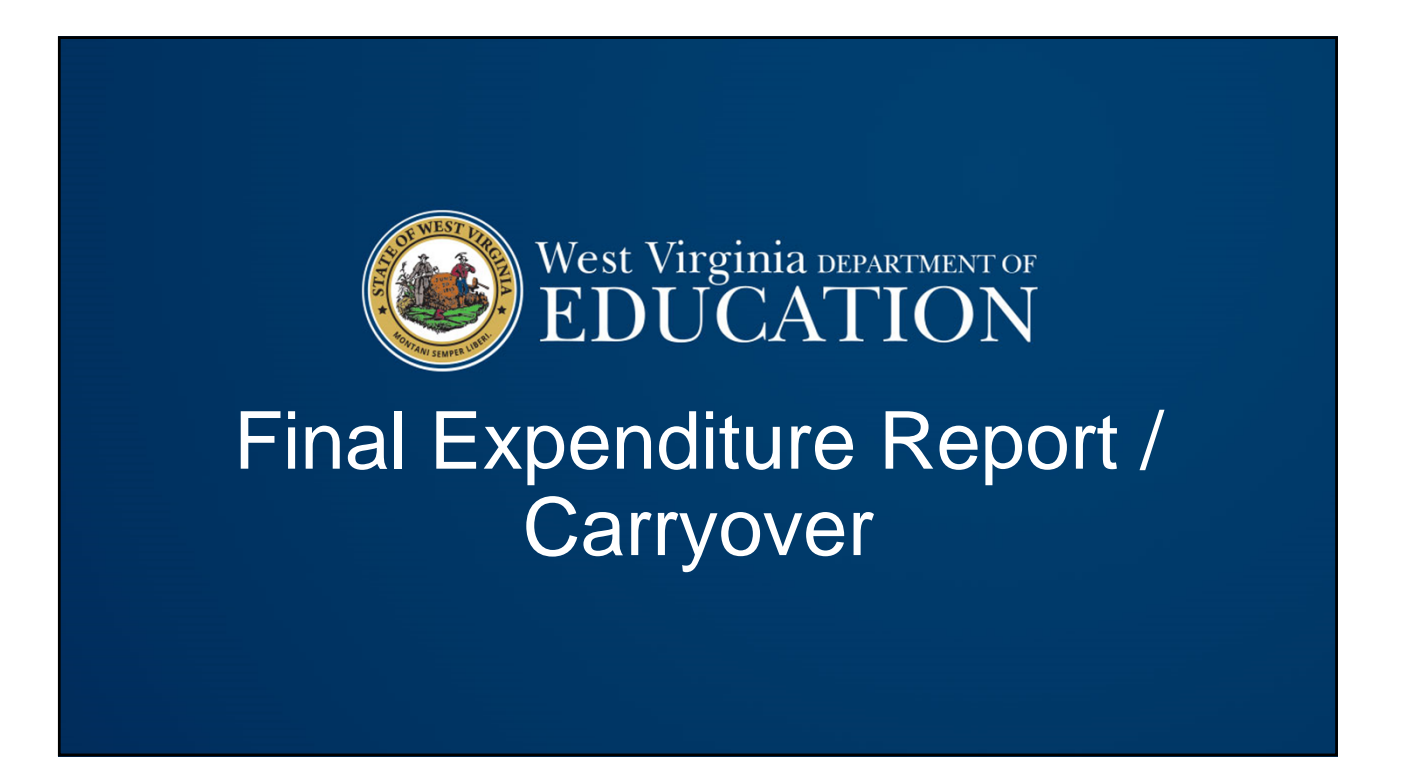

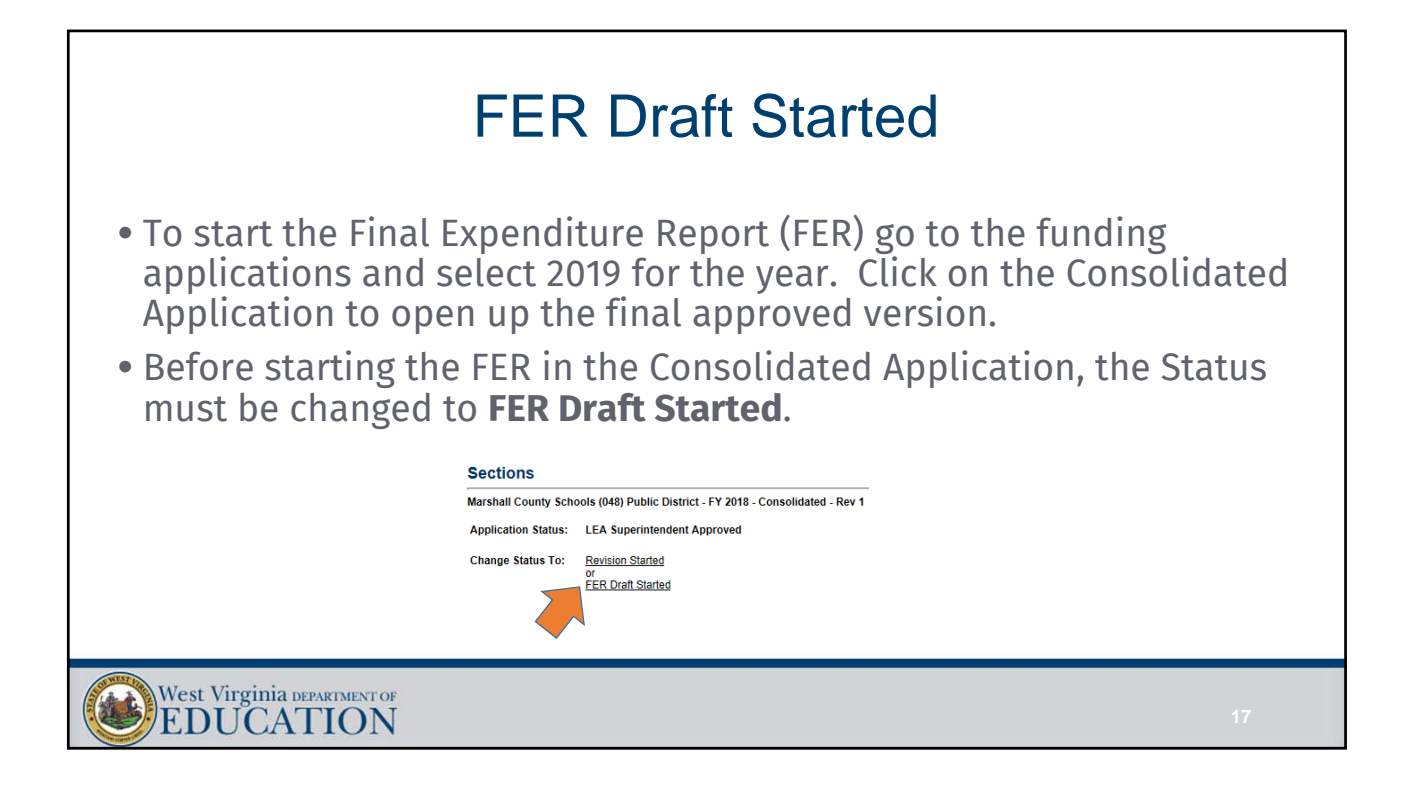

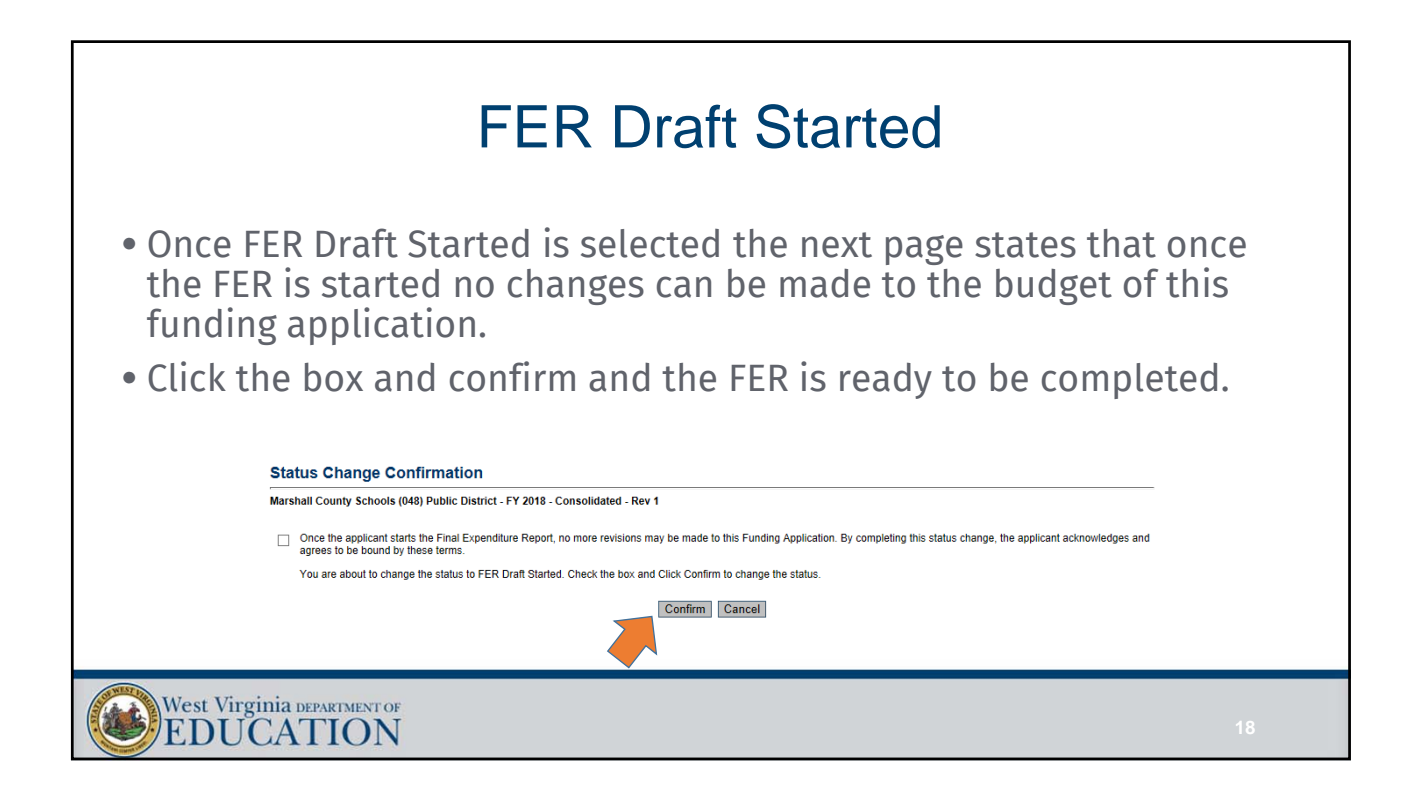

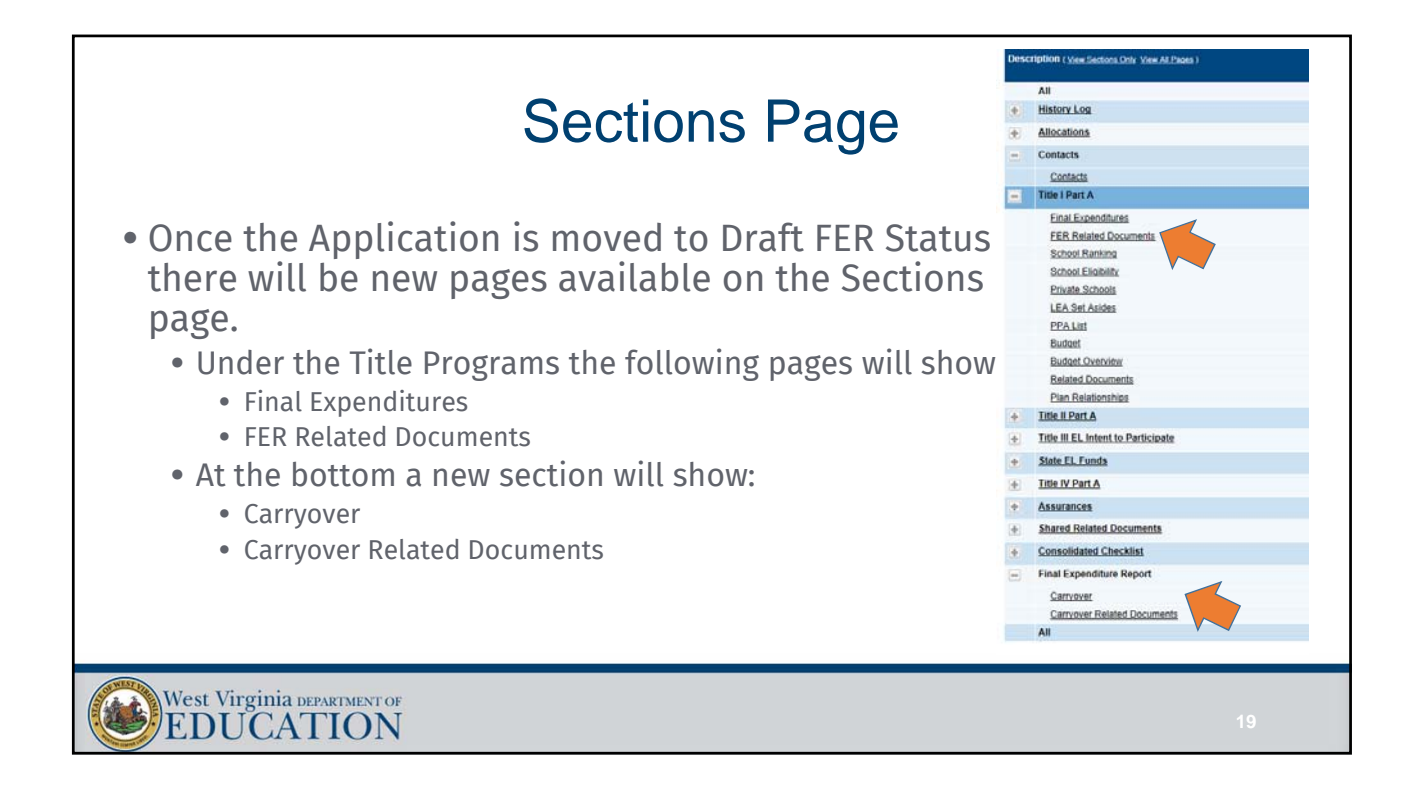

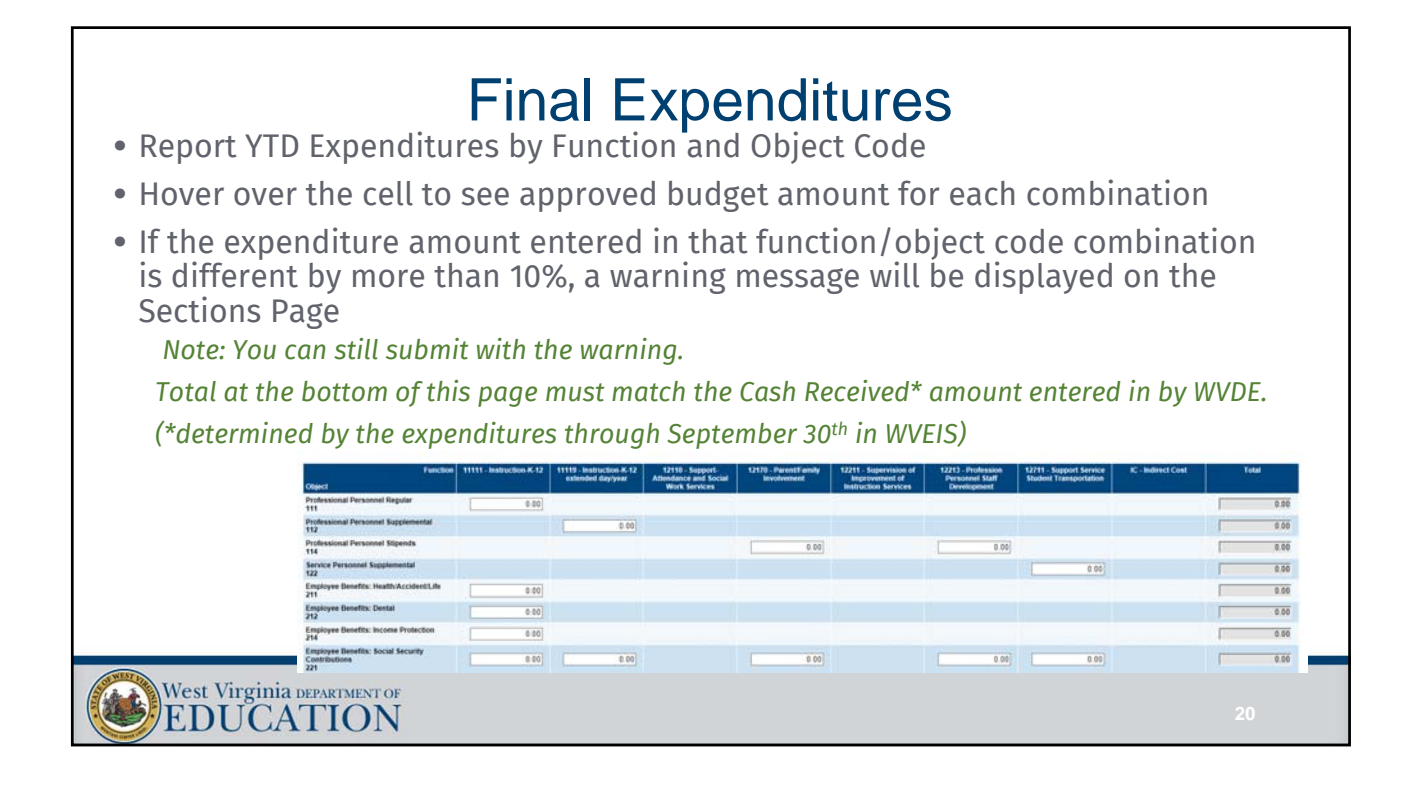

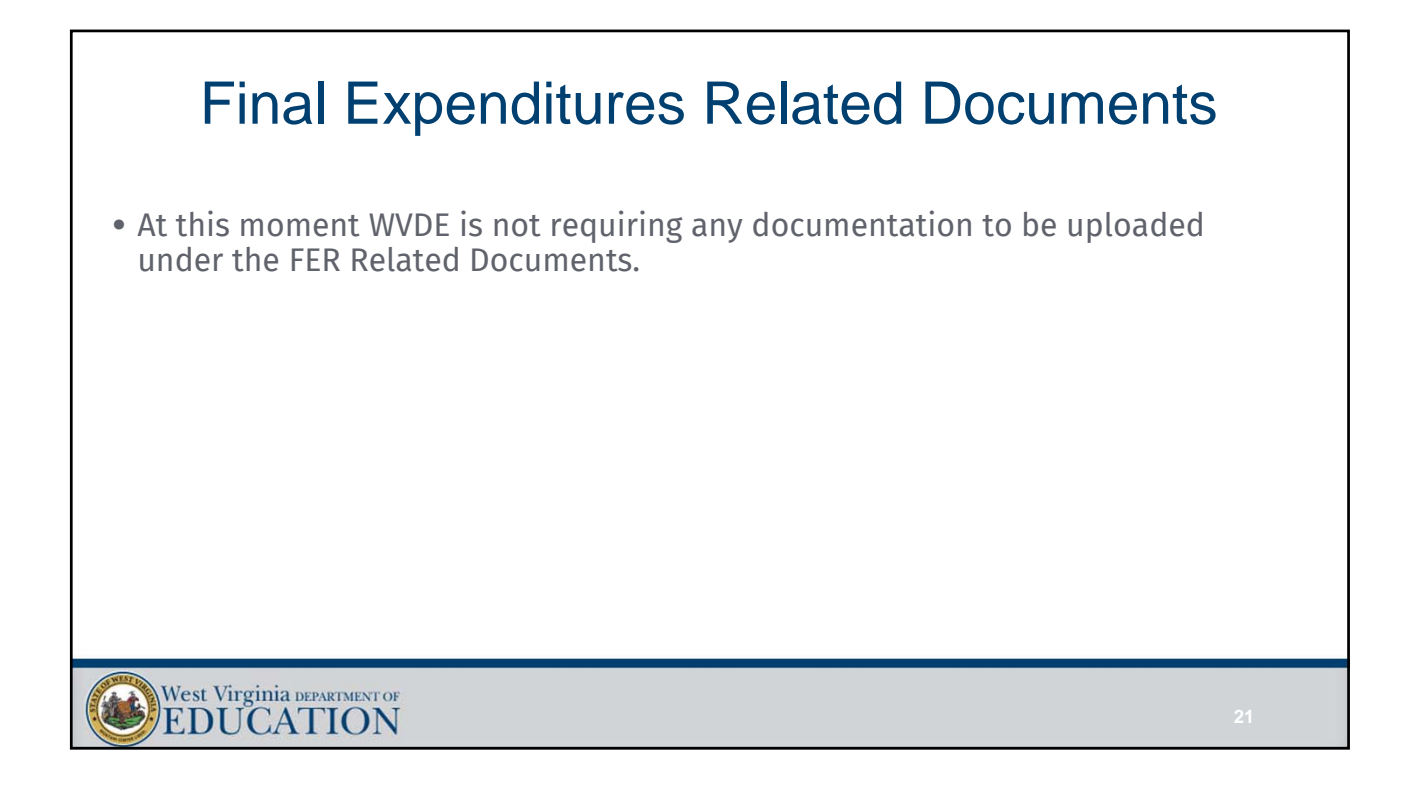

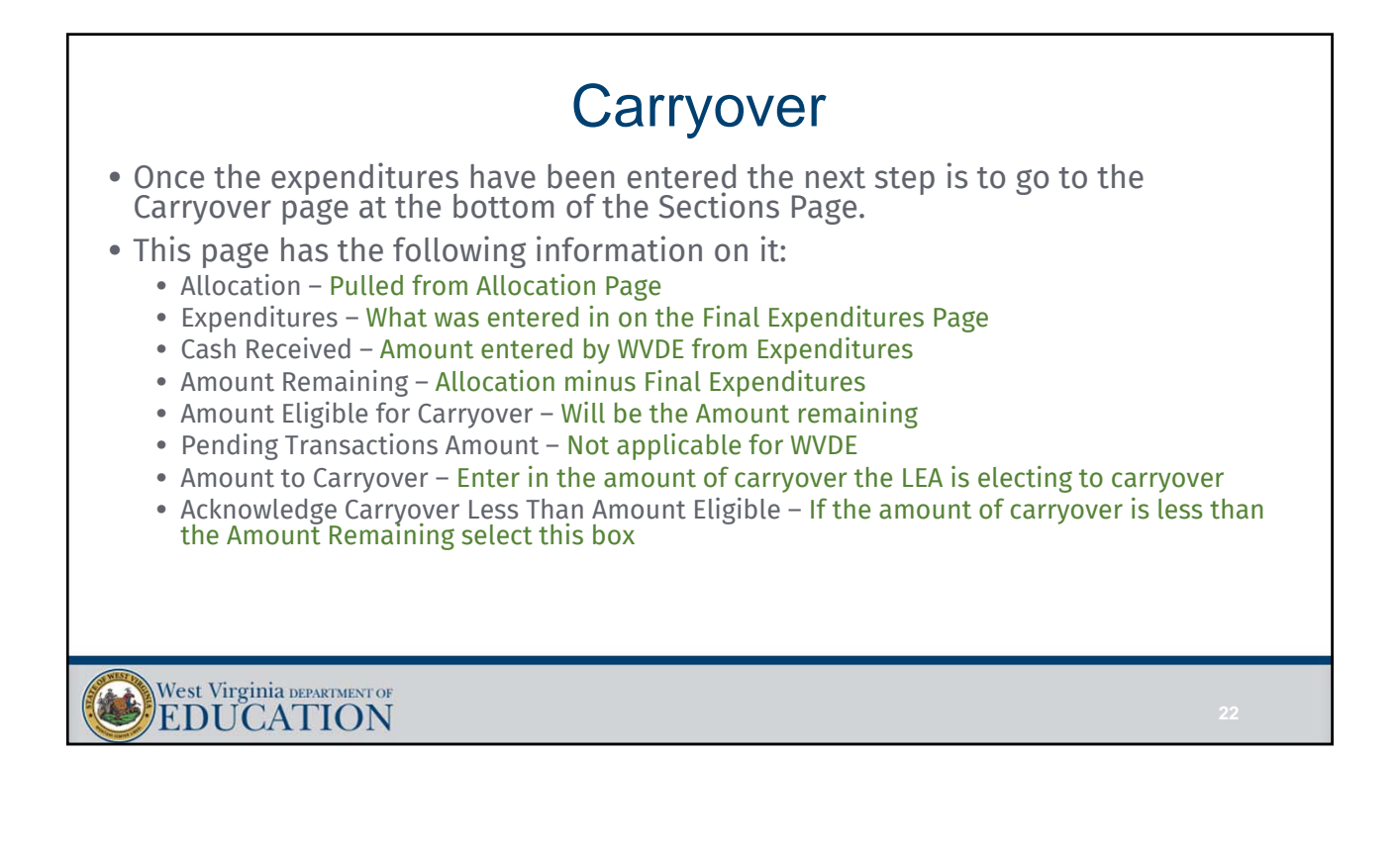

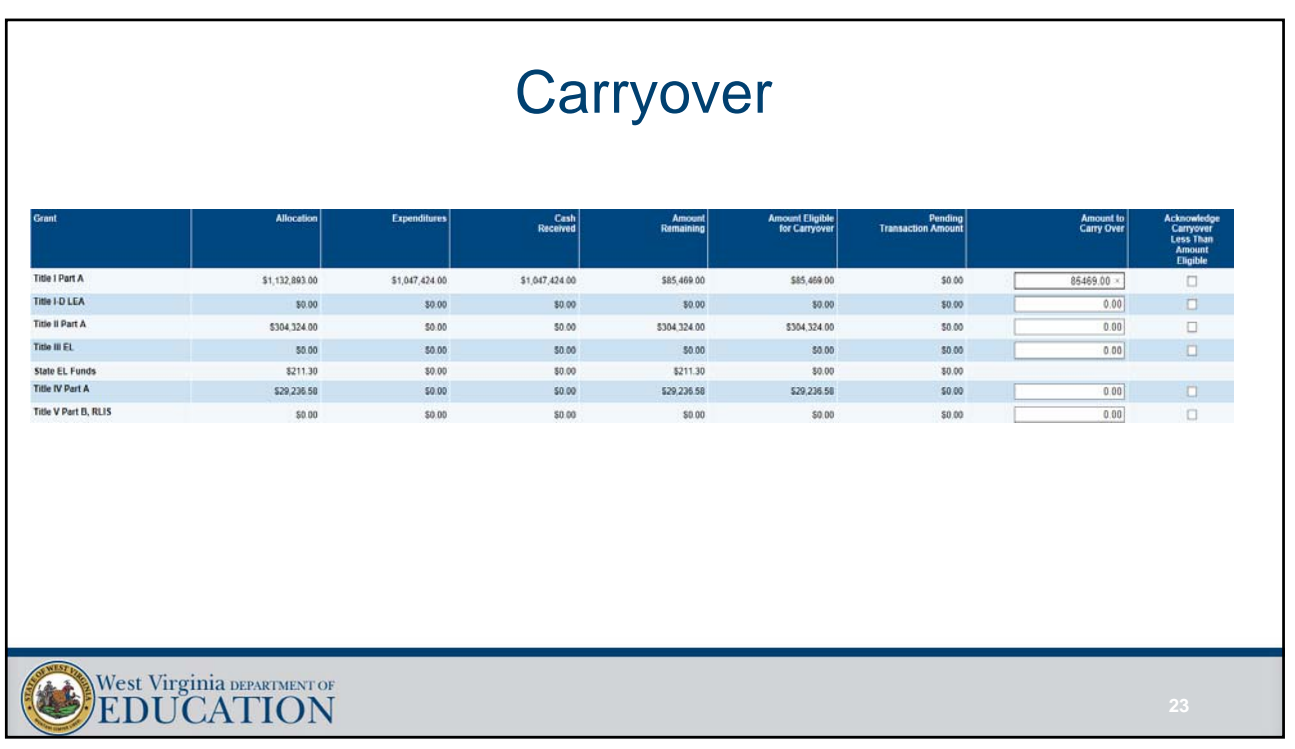

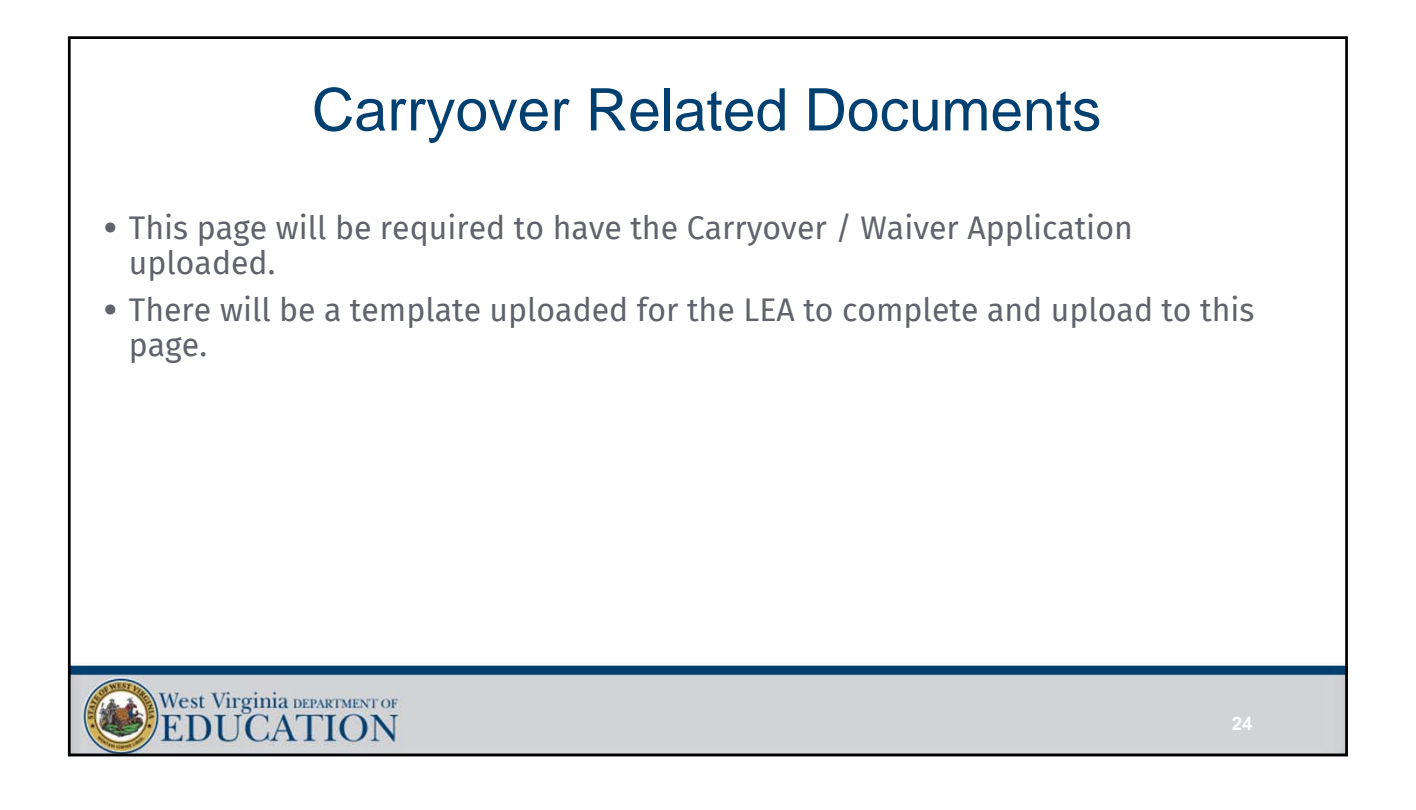

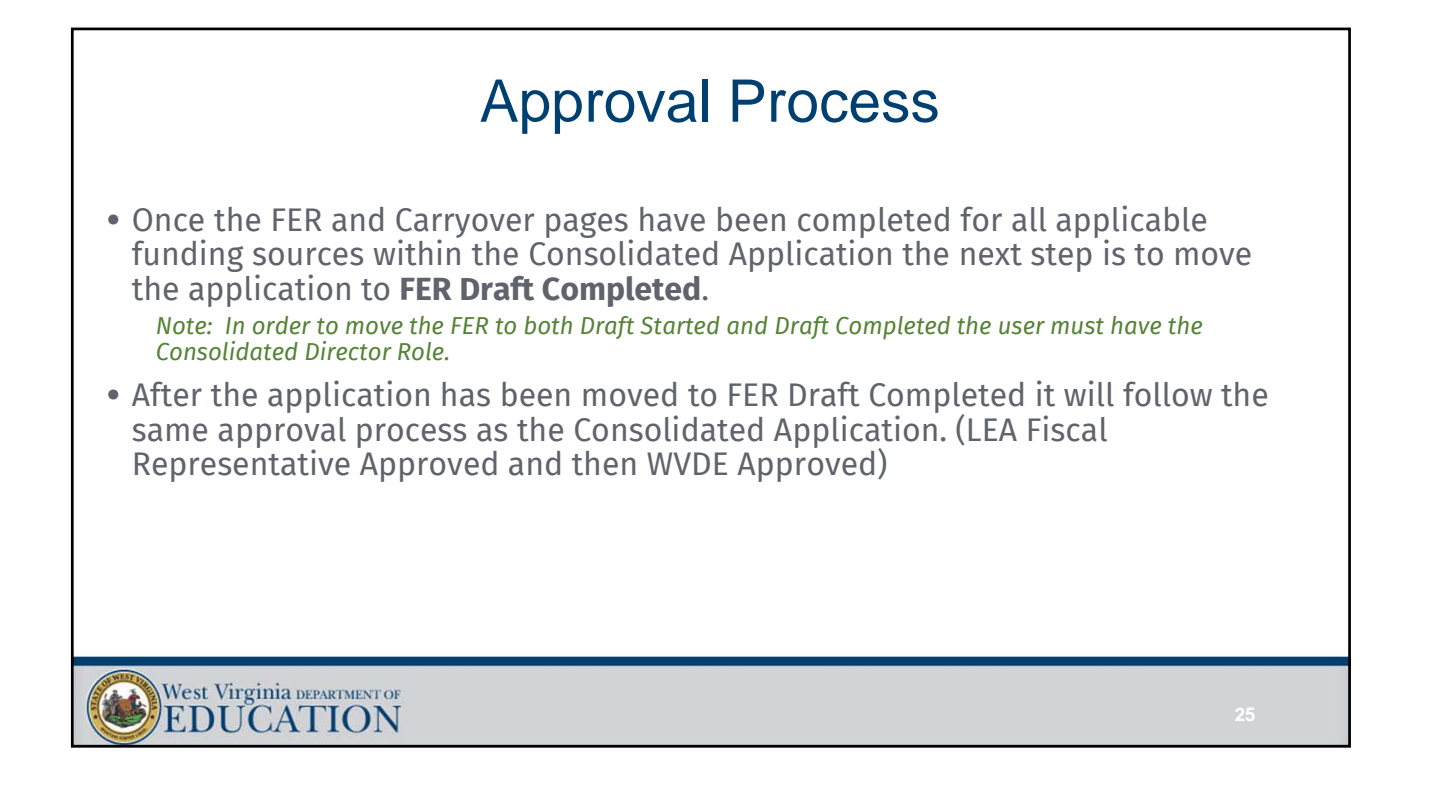

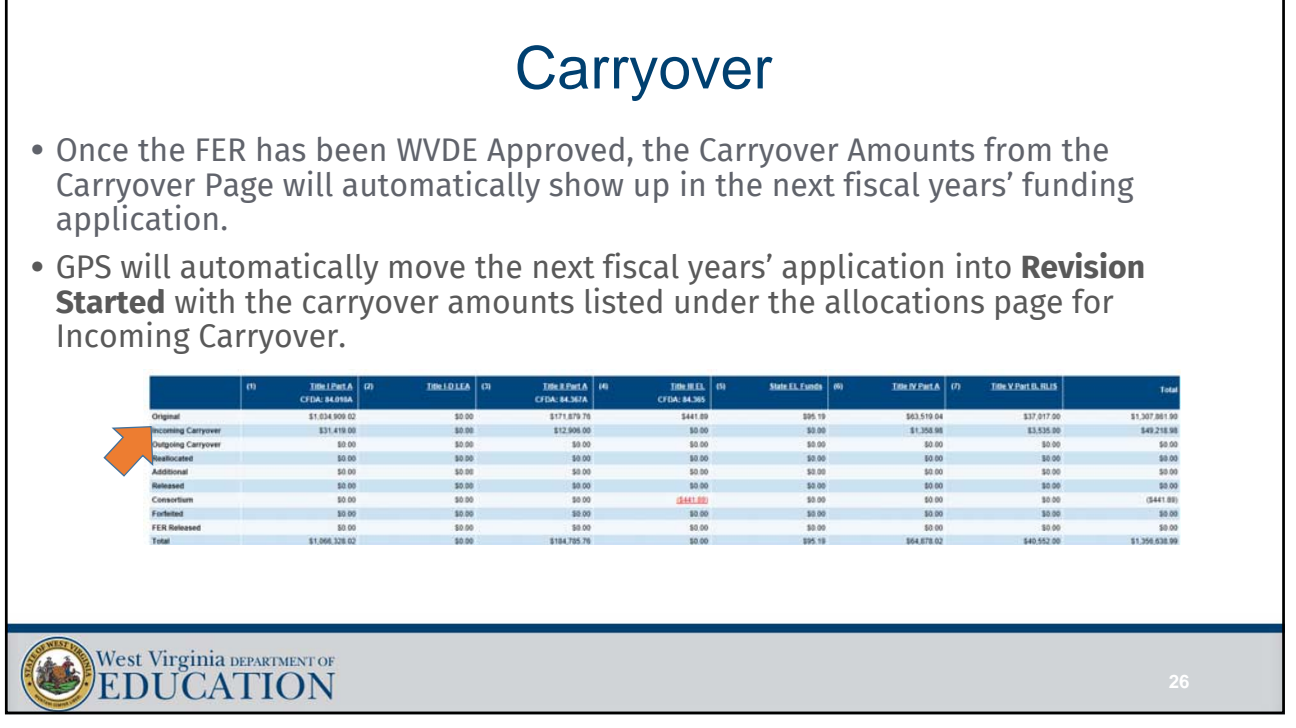

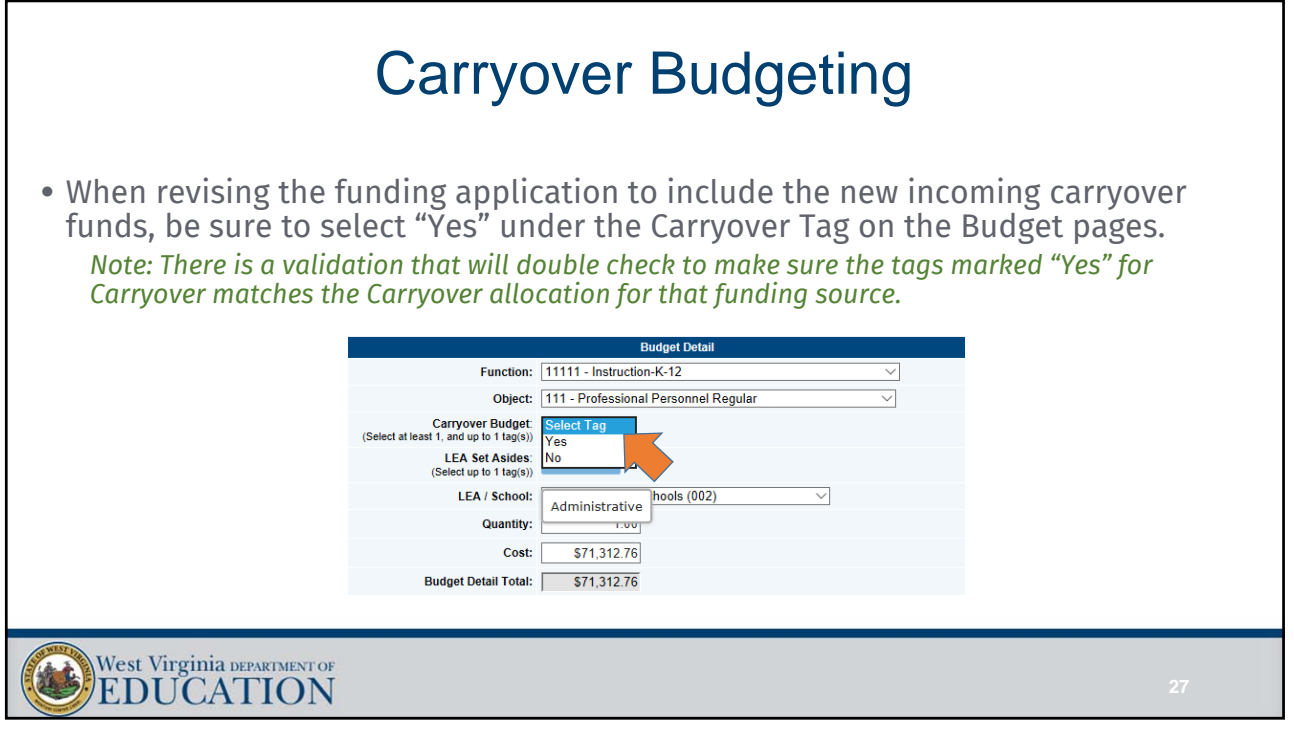

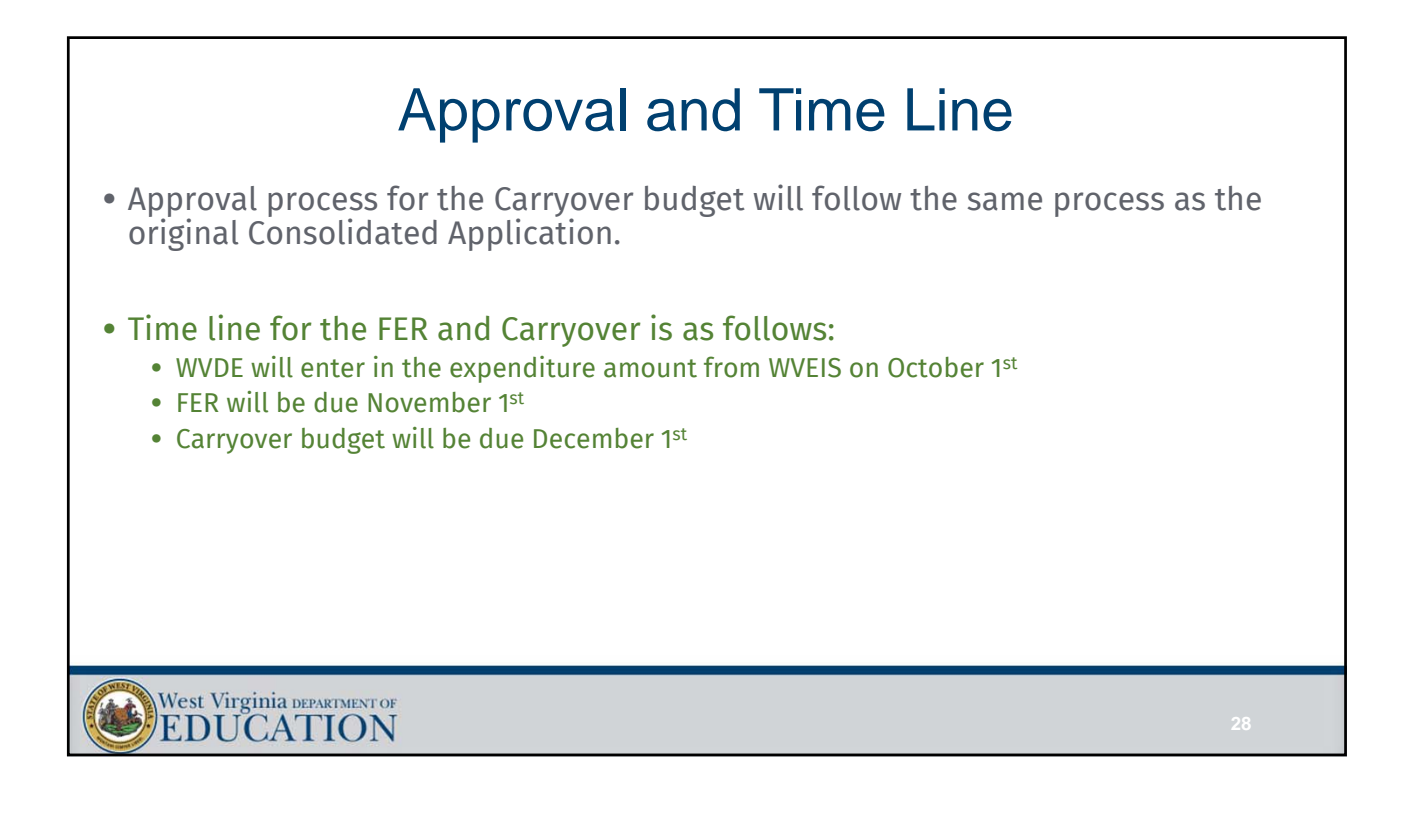

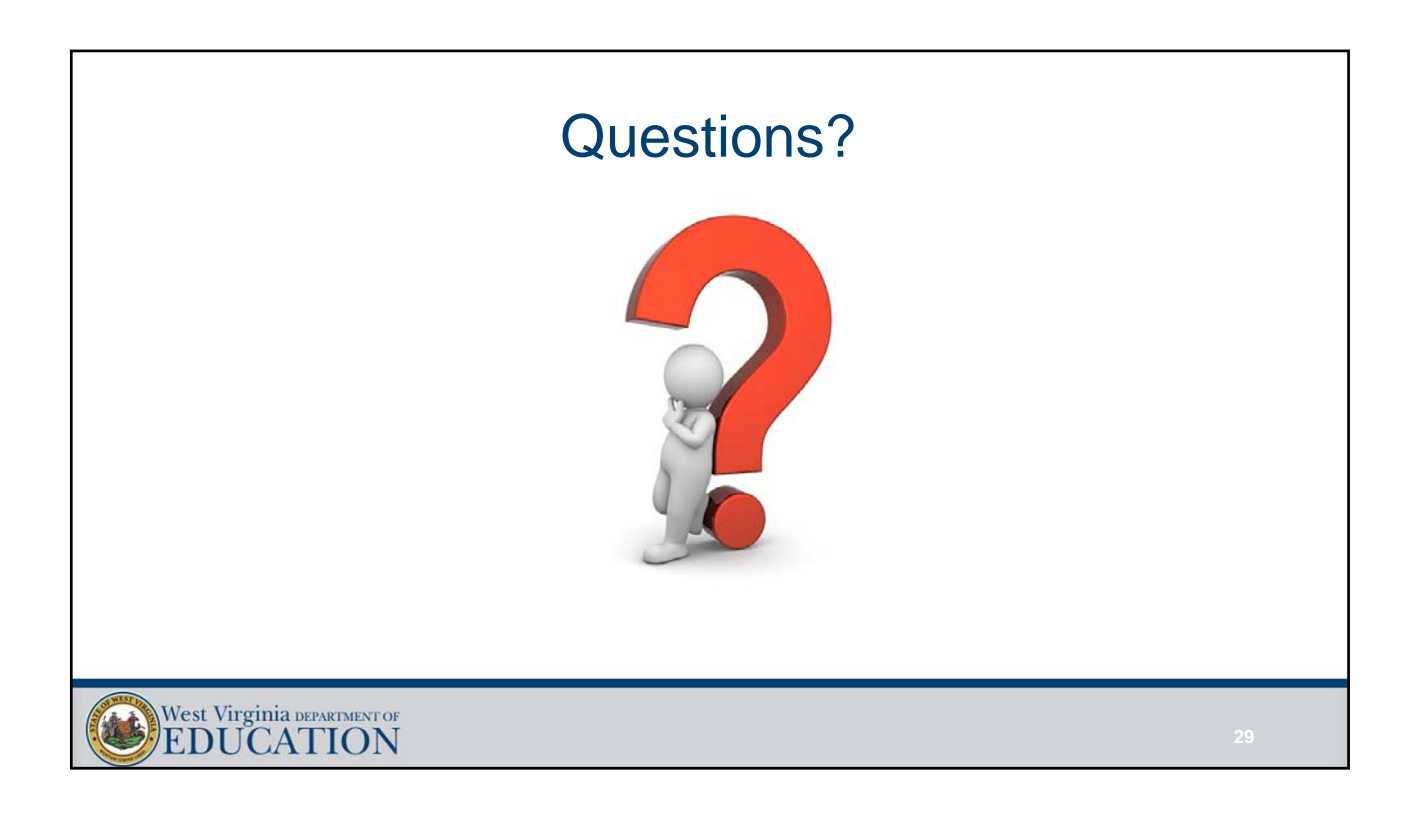

## FAQ for Downloading, Changing and Uploading Budget Data for GPS

- 1. Does this excel sheet give access to all Title Budgets or do you have to open each individually?
	- a. You will need to download each grant individually. This process will also work with any other grant in GPS (i.e., Tools for Schools, IDEA, and Early Literacy)
- 2. What is the difference between the no and yes for the tags?
	- a. The no and yes involve the Carryover aspect of GPS. Carryover will be added on October 1<sup>st</sup> and the tag must be marked yes for any line items that are for carryover funds being budgeted.
- 3. Can rows be added for new items in the middle of the spreadsheet, or must these items be added to the bottom.
	- a. The advice given to me by the vendor was that it would be easiest to add in the new line items at the bottom of the spreadsheet. Just remember when adding a new item under the Action column, put "Create" and leave the Budget Detail key cell blank.
- 4. Is it possible to put a zero in a line you are deleting to make it formulate correctly?
	- a. No, the smallest I could make that amount was 0.01 without it coming up with an error saying it needed to have a positive amount. I will talk to the vendor about this and see what we can do about this in the future.
- 5. If I delete a line on the spreadsheet does it delete it from GPS?
	- a. No, you must actually change the word "Update" to "Delete", on that line, under the Action column.